### **ACCESSING YOUR DRUG TEST RESULTS USING FORM FOX (RED BUTTON)**

When AMRO reports out your Drug Test Results... You will receive an email from**...***Barbara@americanmedicalreviewofficer.com (you can also get your results as a secure PDF attachment in AMRO's email – you'll need your p/w to open the PDF)*

## *This website can be accessed using Google Chrome, Firefox and/or Internet Explorer.*

### **---Logging In---**

You can click their link in your email [www.yourresults.net](http://www.yourresults.net/) OR **bookmark** it (best) in your browser *Click* **the Red button.**

you will see your log-in page / Enter your Username and Password, then, click 'LOGIN'

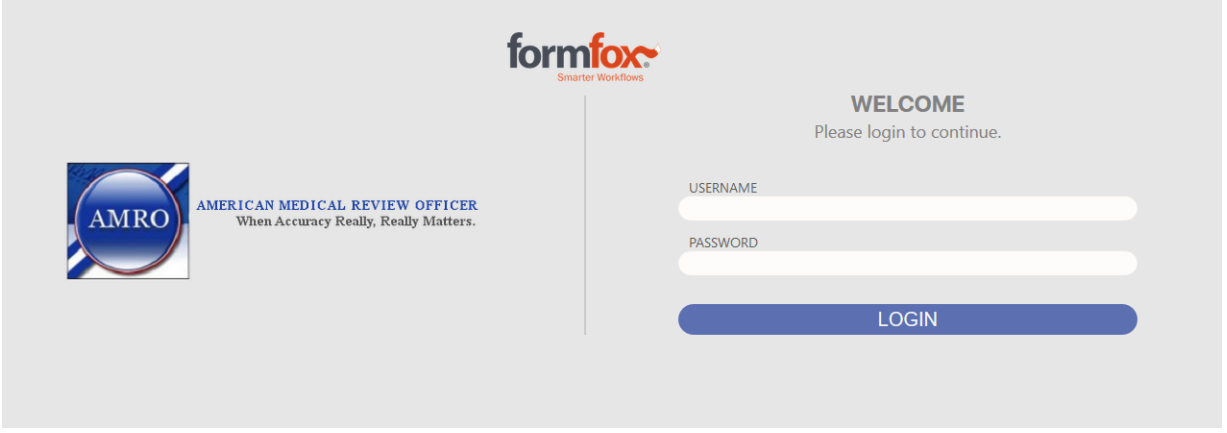

AFTER YOU CLICK 'LOGIN' A SCREEN APPEARS SHOWING A MAP AND 'FIND A LOCATION' ON THE RIGHT SIDE

### TO SEE RESULTS, CLICK '**COMPLETED'** ON THE TOP MENU BAR

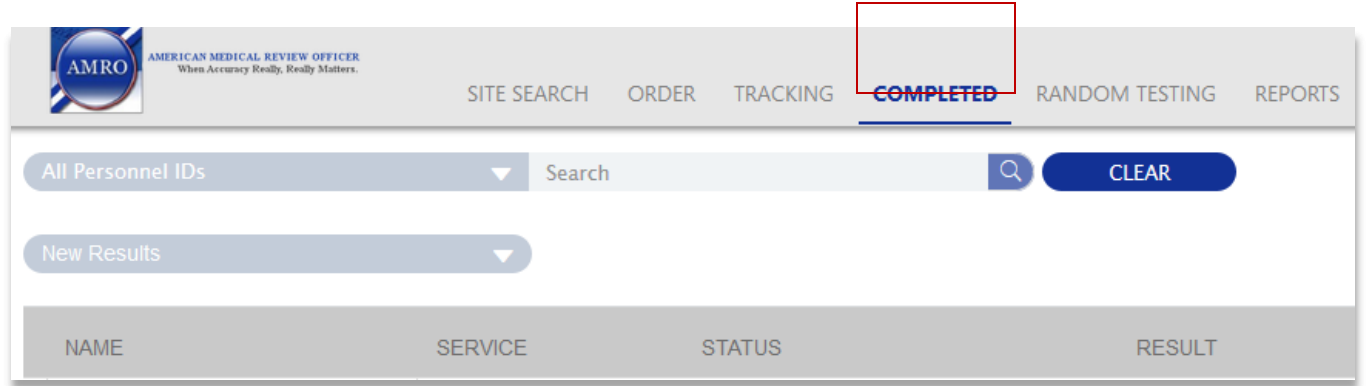

### AFTER YOU CLICK '**COMPLETED'** RESULTS WILL SHOW AS IN THIS SAMPLE…(donor name / ID# removed on sample)

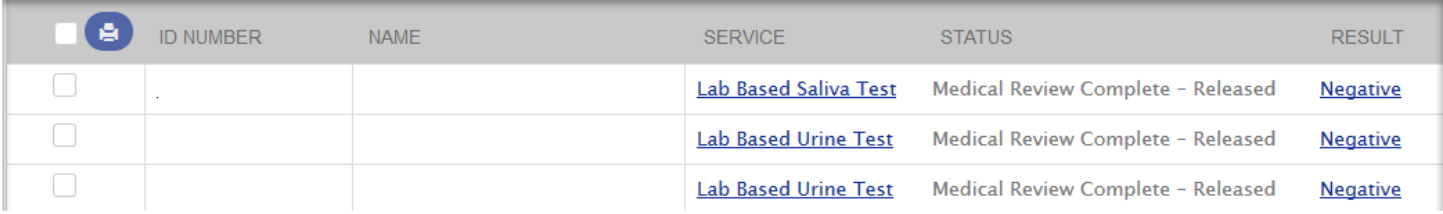

## **---Viewing / Printing Results---**

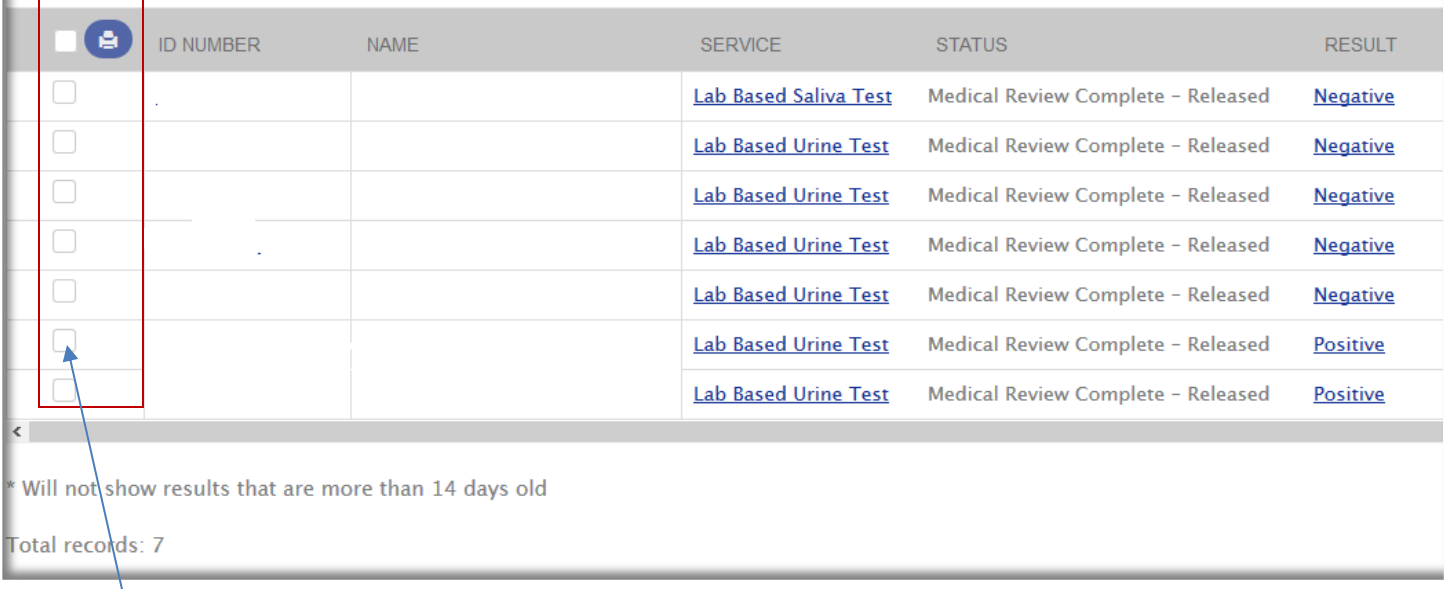

# **TO PRINT PDF REPORT…**

*Check* the box next to the donor name on left side

a CHECK will now be in the box

CLICK THE PRINTER ICON **CLICK THE PRINTER ICON** ----- A 'CHOOSE OPTION' POPUP WILL APPEAR (leave default 'Print Result Reports') CLICK '**CONTINUE'** TO CREATE THE PDF REPORT

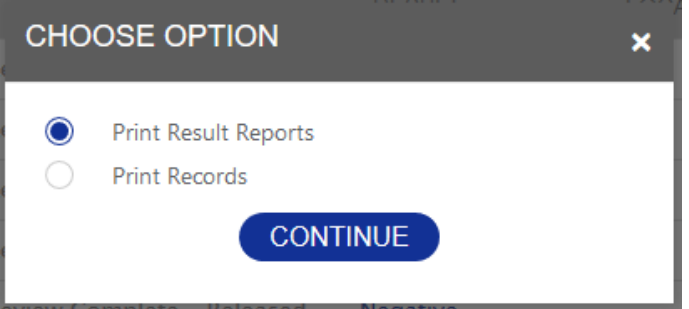

**Your browser** *MAY* **ask you if you want to 'allow' this popup. Yes, Allow it. Using Firefox, you** *may* **need to 'allow' the popup by clicking an 'options' button top right area** *Using Internet Explorer, you may see this message….*

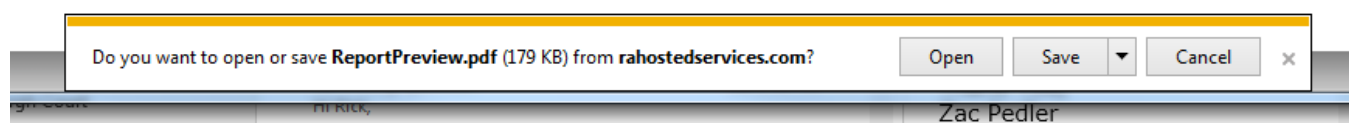

#### *Click 'open' to view in Adobe Acrobat and PRINT*

*OR click 'save' to save results to your 'drug testing' folder on your computer*

**IF RESULTS ARE NOT SHOWING…**

**If someone from your company gets to your results before you pull them, they are then cleared from the 'COMPLETED' area and should be under the 'current month' area.**

**This is necessary so we are only seeing current results and not duplicating results the next time we log in**

## **TO ACCESS 'CURRENT MONTH OR PREVIOUS MONTH'…**

# **Click the 'FILTERS' button upper right area**  $\Omega$  RANDY **FILTERS CUSTOMIZE EXPORT CSV** REPORT DATE **EVENT DAT** 07/17/2019 07/15/2019 07/17/2019 07/15/2019 07/17/2019 07/16/2019

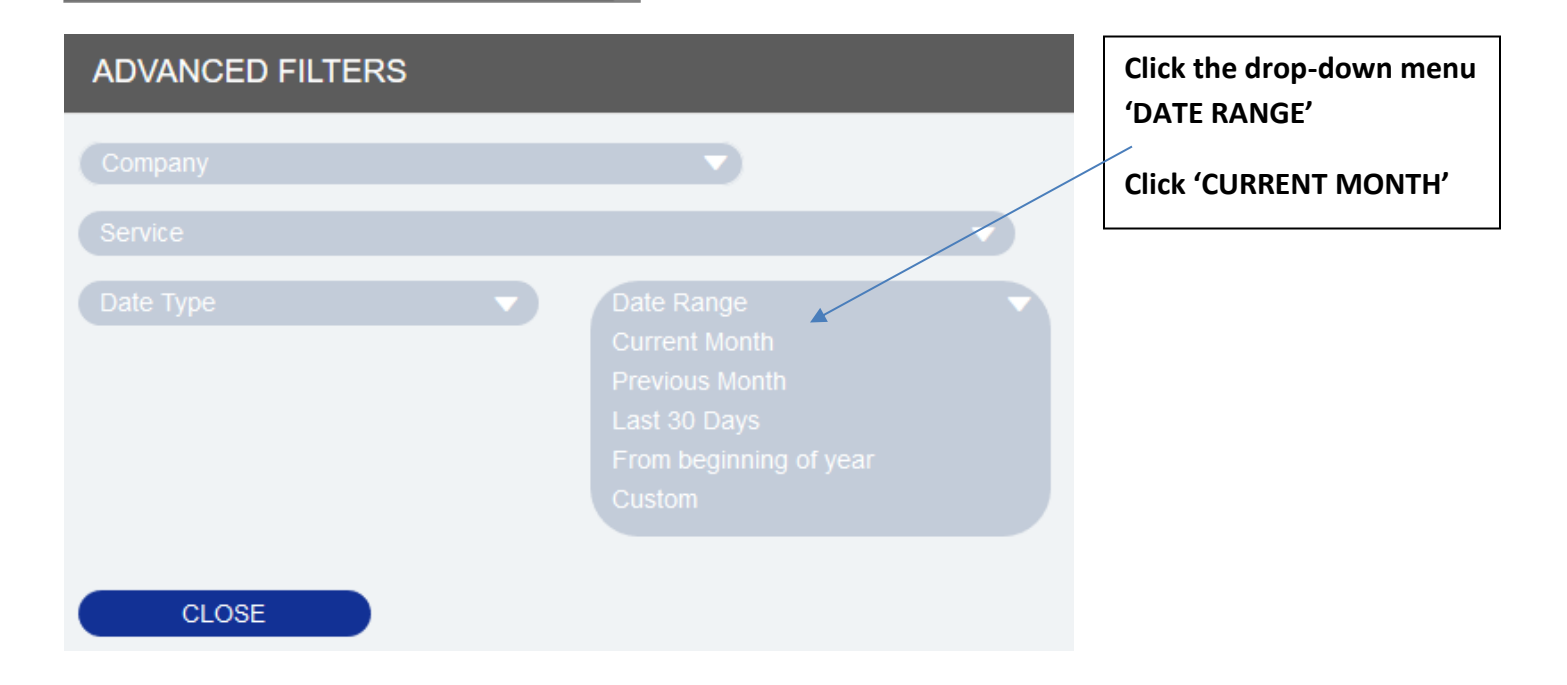

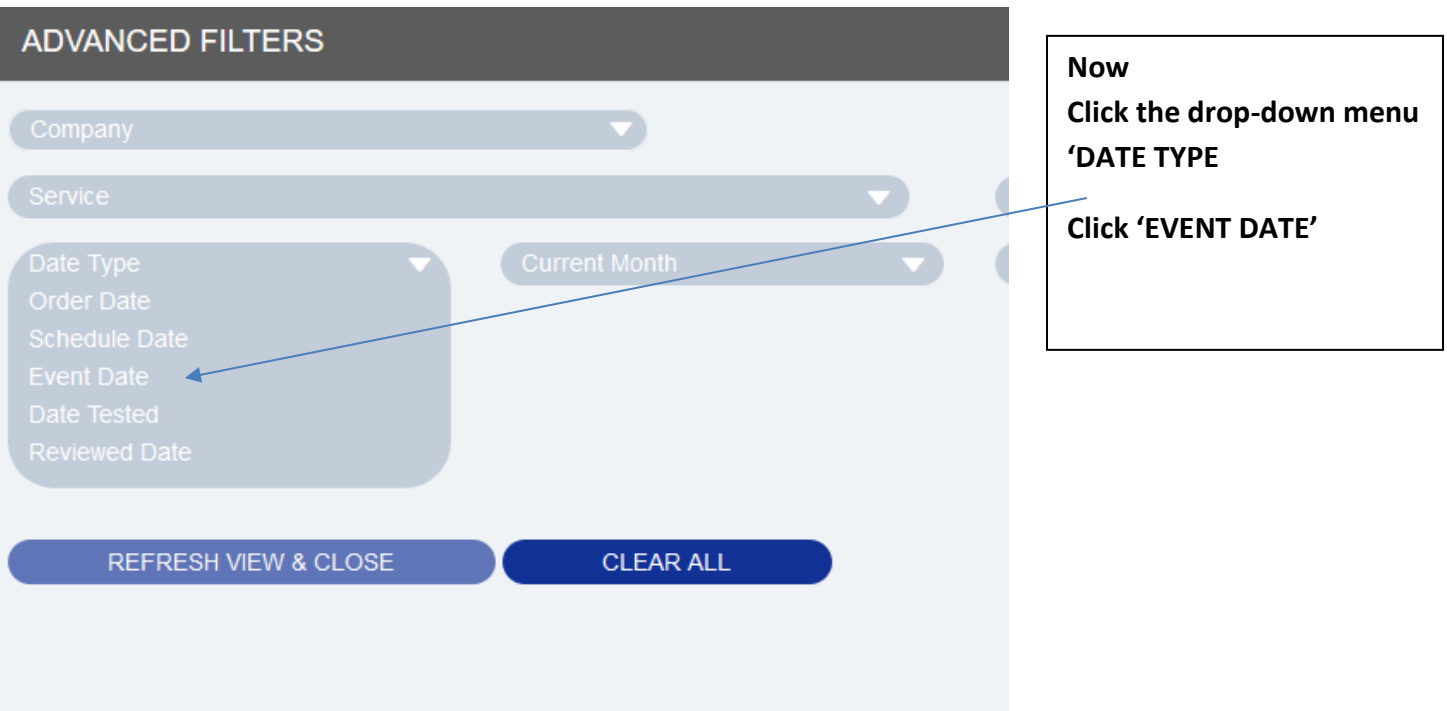

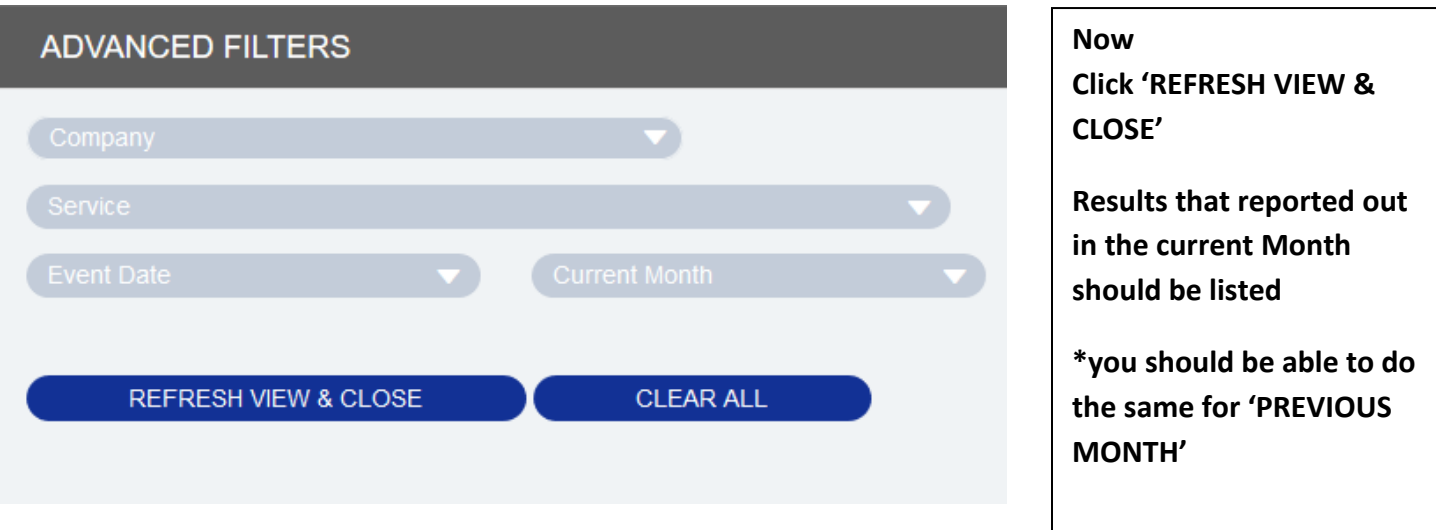

# **IF YOU DO NOT SEE YOUR RESULTS**

## **PLEASE DO NOT HESITATE TO CONTACT AMRO.**

# **PLEASE PROVIDE A DONOR SPECIMEN ID AND/OR DONOR'S ID AND WE WILL LOOK INTO THIS.**

**--YOU CAN ALSO GET YOUR RESULTS AS A SECURE PDF ATTACHMENT IN THE AMRO EMAIL, IF YOU CHOOSE NOT TO USE THE SECURE WEBSITE.**

**---LOGGING OUT---** 

**In the upper right area move your mouse over your name**

**A drop-down menu showing 'My Account' and 'Log Out'** 

**Click 'Log Out'**  $\Omega$  RANDY MY ACCOUN7 **FILTERS CUSTOMIZE** LOG OUT

**----------------------------------------------------------------------------------------------------**

**If you have any questions**

**Or** 

**Need to update your Username and P/W, please contact**

**AMRO - Barbara....[.barbara@americanmedicalreviewofficer.com](file:///C:/Users/Mainline/Documents/On%20The%20Inside/Mainline%20Drug%20Testing/MRO_American%20Medical%20Review/barbara@americanmedicalreviewofficer.com)**

 **AMRO - Andrea....[.anny@americanmedicalreviewofficer.com](file:///C:/Users/Mainline/Documents/On%20The%20Inside/Mainline%20Drug%20Testing/MRO_American%20Medical%20Review/anny@americanmedicalreviewofficer.com)**

**AMRO Main Number – 904-332-0472**

**AMRO Main Fax Number – 904-332-0474**